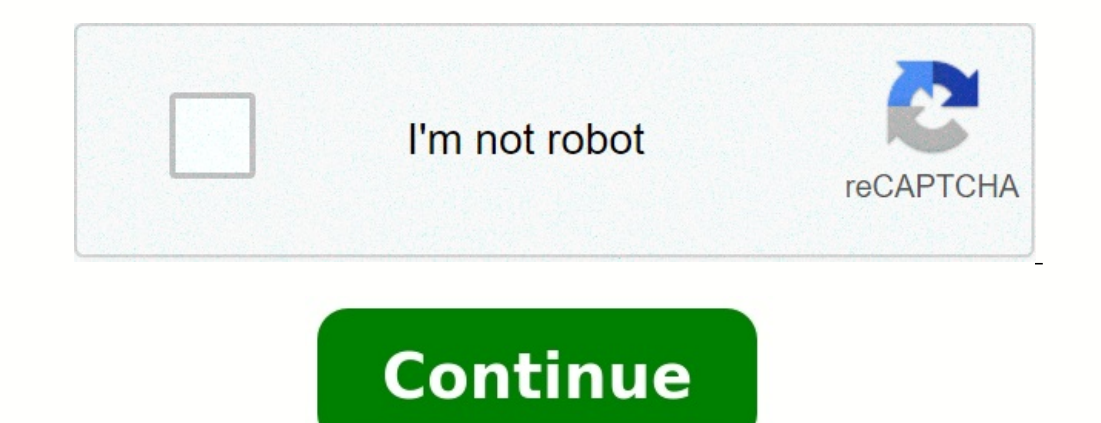

## **Google play store app not updating**

**Why are my google play apps not updating. Why are my play store apps not updating.**

Modernizing your device is necessary to keep you safe from malware and threats, every update comes with new features and repairs most of the existing errors. With the maintenance of automatic application-enabled tyres, eac updates are activated. To solve this problem, you can go to Google Play and update it manually, but that'll be a long time.

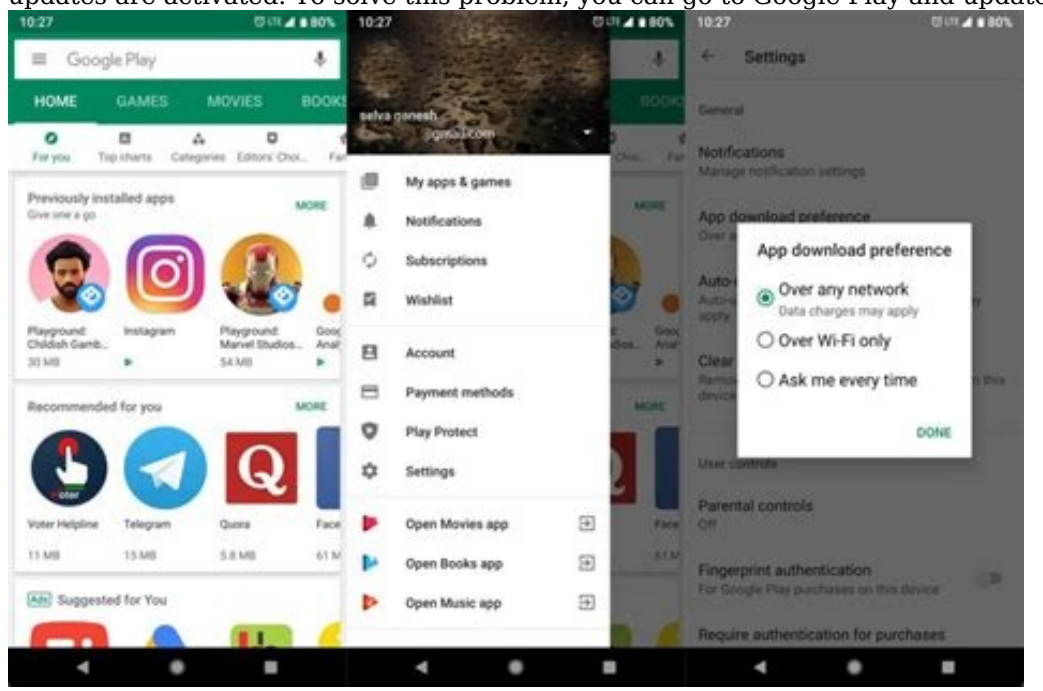

Let us take a look at some possible corrections you can try to return Google Play Store automatic upgrading applications. After confirming that the Internet is the comet to check the PlayStore site in the application by fo connection to the network. That's how you can check it out and change your network preferences for automated applications. Pull the right corner of Google Play from the list. Go to Stings. Navigation to network automation available, turn it off. Give the configuration a new start that can solve the problem. If you participate in a limited data plan, which is not a favourite network. Equally important is to ensure that the history and timing open. Time and untrue dating makes it difficult for Google servers to sync up with your device if you don't want your play to act again in the future, changing circumstances to a.. Updating your device is important to keep automatically update applications, each application must be updated automatically when an update occurs. Some applications cannot be updated despite autoupdate settings activated. To solve this problem, you can go to Googl Google Play Store auto-updating apps. 1. Check your Internet connection lacks strong Wi-Fi access could be the first cause of Google Play Store not to auto-updating your apps. Turn on your Wi-Fi to make sure there is no co

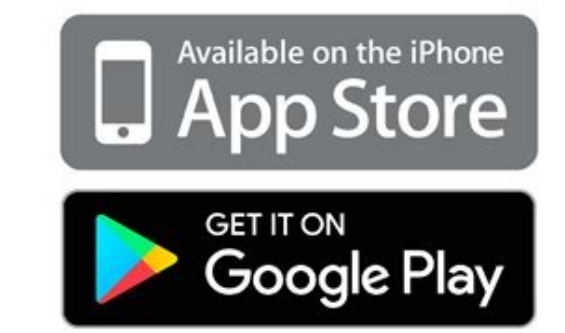

If you only set your network preference for Wi-Fi automatic updates, the Play Store can only update if a Wi-Fi connection is available, not any other network connection. Here is how to check and modify your network prefere menu. Browse the Auto-Update Apps network settings. To update the Play Store when a new update is available, select About any network.

3 Images If this option is already enabled, turn it off, wait a moment, then turn it off again. There is a new start that can solve the problem. If you subscribe to a limited data plan, On any network is not preferred. It cannot open. Error date and time settings make it difficult to synchronize Google servers with your device. If you don't want your Play Store to work again in the future, change the settings forGo to your phone settings da new updates, faster loading pages and easier processing. But it can also do the opposite. The recorded data accumulate and influence the Play Store performance if not clarified. If the Play Store does not inform you about settings. Go to Application Management  $\sqrt{\geq}$  App list.

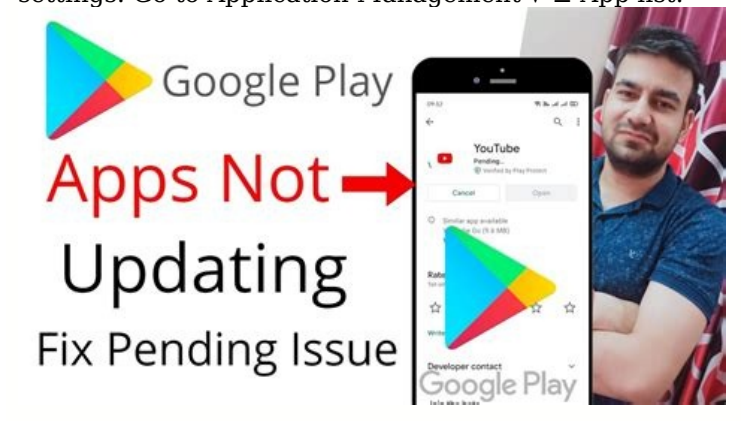

(Your Android may have a different name for these options.) Tap the Google Play Store from the app list. Then click Use Memory. Click on the clear cache and clear data. 3 Images The Play Store is an integral part of your A with the above corrections, uninstall Play Store Updates. Then you can reinstall updates that can help solve the problem immediately. Ship to your phone settings.

Tap Google Play watch from the application list. Click the vertical point icon in the upper right corner. Uninstall updates with uninstall updates. 3 images This will reset the Google Play Store to your factory settings, b your phone. So if your phone does not have enough storage space, the Play Store cannot update your applications.

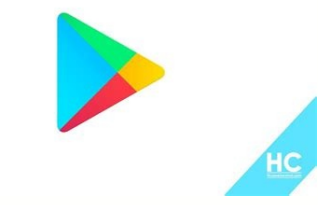

Your phone will inform you when your storage space is low, but you can also check it manually. Go to settings on your device. After scrolling, tap additional settings. Click Save, 3 Images You can check the free space here applications you rarely use. Again, menu options on your phone may seem different.

Try to remove Google records once to see if the problem disappears. This is how you can do it: follow the construction of your phone. Transfer to users and records you used on your mobile device. Pick up the records you us device after your record was deleted, and then re-enter it.

If the change in the registry does not work, move to the next decision. If you turn on battery optimization on your Android device, it will consume energy more efficiently, which will allow you to work longer. However, ene Google Play Store to update applications.

To disconnect battery optimization (energy saving mode), do the following: Move to the phone. Find batteries. If it is on, press the energy saving regime and turn it off. Three images, in addition to disconnecting the ener

In the battery settings, press the battery control of App. Google Play Store. Turn on the button if it's already off. Each new update solves known problems and improves the stability of your system.

Play Store may not update your apps if your phone does not have the latest version of Android. Move to the parameters of the state software update. Download a new update if available. It will be automatically installed on Clean your devicerestore it to factory settings. This is a laborious process and removes all data from the device.

However, vour phone has a new start that can solve not only the problem of the automatic update app, but also all the other problems you could face. You can find the listed corrections useful, but they cannot solve the pro another country, change the default country at the Play Store. Even if not, you can change it as a last try and the Play Store can start updating apps. Life is good until our smartphone starts acting. And then we started c problems are important as if Google Play Services doesn't work as intended. And that's why other applications don't work.

When you open it, you will be received by mistake. This app will not run unless you update Google Play Services. For uninitiated, Google Play Services is a pre-installed system applications from Play Store. It also acts as can also be reflected in other applications. And finally destroy your overall experience of an Android phone. To solve the problem, you need to update the Game Services. But how do you do it? What if it's not updated? To s simple reboot. So, without giving her a second thought, start your phone and check if this fixes the problem. You will be surprised how this simple act solves many problems. Google Play Services is automatically updated in you have free space on your phone. Then make sure that your date and time are right to do so, follow these steps: step 1: step 2: press the date on the next screen, activate automatic date time. If it's already possible, t

All you have to do is clean the bunker for a game service and play Stor. If the problem continues, try to clean up their data too. Applications will not be deleted or data deleted from your phone, but the cleaning game wil button, do the same for Google PlayStor, step four: reboot your device. If the problem persists, tap clear data/torage (as shown in step 3) for both Google Play Services and Play Store. You or someone else using your devic To fix it, you must be able to serve the games and to do so, follow step 1 and 2 of the above-mentioned clean-up solution. Then under Bly Services, spend Enable. Unless he's handicapped, you'll see the active choice, or yo

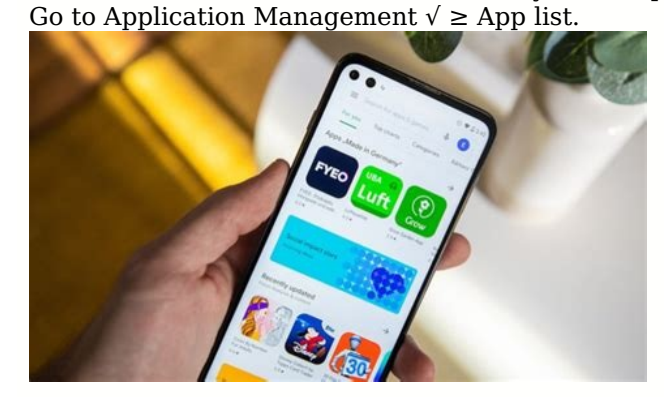

You can also do it with a file manager like a Google Files. Your Google Log can limit Play Store to automatic applications.

Know what is happening by changing attachment preferences and other methods. If distrust is a difficult task, try to remove it. To remove updates of Playing Services, go to Circumstantial Circulation Services Google Play. There are two ways to update Google Play Services â Iron from Play Store and manually. If you are looking for Google Play in the Play Store, you will rarely see the app. But open it in the back, and you'll go to his page. download the APK file for the latest Goo Playale services from a reliable source like APKMirror.com. Step 2: Upload the file for its installation. You will be asked to allow side attachments to fix other attachments. Allow version of the application instead of the news. The updating procedure will be somewhat different from MIUI. All the methods listed require you to be patient. To play services is a system application, it is updated in the installation. Next: Who doesn't want free advice and advice to use Play Store effectively?

Once you can reboot your phone or the board, the service program will automatically update down. Then wait a little and then try to use the problematic application.

Yeah, don't be surprised.

You're gonna cancel another request if there's a similar problem, since Bly's a reqular application you can't untieturn off, follow step 1 and 2 of the Google Play Circumnda. Press Disable, If you connect, follow these ste block " security, or security. Step 2: Upload the device administrator or the device administrator or the device administrator application. Sometimes it's a more serious story. Step 3: Disable Find my device. Step 4: Move and help solve the problem. The modification of attachment preferences also helps to correct the issue of renewal of Playing Services. To this end, go to the statistical options of circular discharge. Reload the attachment

Check the Google Play Store. Here.